# The beamer-rl package

## <span id="page-0-0"></span>Salim Bou

Repository: https://github.com/seloumi/beamer-rl Bug tracker: https://github.com/seloumi/beamer-rl/issues

May 2, 2019

10/1 May 2, 2019 [The beamer-rl package](#page-15-0) Salim Bou

 $299$ 

 $\leftarrow$   $\Box$ 

k. 点

## Contents

## [Introduction](#page-2-0) 1

- [How to use beamer-rl](#page-3-0) 2
	- [Examples](#page-4-0) 3
	- [Blocks](#page-4-0)  $\bullet$ 
		- [Lists](#page-5-0)  $\bullet$
	- [Hyperlinks](#page-6-0)  $\bullet$ 
		- [Theorems](#page-9-0)  $\bullet$ 
			- [Zooming](#page-13-0)  $\bullet$

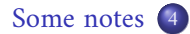

ミト→ 伊ト→ロ→

 $\Omega$ 

Creating beamer presentation for right to left language (like arabic) using  $pdfBTeX$  or  $XqBTeX$  still poses many problems due to bugs not currently resolved especially for colors and hyperlinks

<span id="page-2-0"></span>The LuaTEX team set solutions for these issues thanks to them and to Javier Bezos for his works on the package babel and bidi writing

This package provides patchs of some beamer templates and commands for right to left presentation, this package call babel with bidi=basic-r option and require lualatex engine

つひへ

ミトス押トスロト

# <span id="page-3-0"></span>How to use beamer-rl

```
\documentclass{beamer}
\usepackage{beamer-rl}
\babelprovide[import=ar-DZ, main]{arabic}
\babelfont{sf}{Amiri}
```
\mode<presentation>{\usetheme{Warsaw}} \begin{document}

```
\end{document}
```
...

<span id="page-4-0"></span>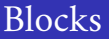

## \setbeamertemplate{blocks}[default]

### Lorem

On 21 April 1820, during a lecture, Ørsted noticed a compass needle deflected from magnetic north when an electric current from a battery was switched on and off.

\setbeamertemplate{blocks}[rounded][shadow=true]

### Lorem

On 21 April 1820, during a lecture, Ørsted noticed a compass needle deflected from magnetic north when an electric current from a battery was switched on and off.

# enumerate, itemize

- <span id="page-5-0"></span>first item  $\bullet$
- second item <sup>2</sup>
	- third item <sup>3</sup>

\setbeamertemplate{itemize item}[triangle]

- first item  $\triangleleft$
- second item  $\triangleleft$ 
	- third item  $\blacktriangleleft$

- $\blacktriangleright$  first item
- $\blacktriangleright$  second item

ミトス押トスロト

 $\blacktriangleright$  third item

 $\Omega$ 

# <span id="page-6-0"></span>Hyperlinks

### First item.

Second item.

Third item.

[return to second slide](#page-7-0) <

 $290$ 重 ミトメミトメタトメロト ä,

# Hyperlinks

## First item.

## Second item  $\bullet$

Third item.

<span id="page-7-0"></span>[return to second slide](#page-7-0) <

 $290$ ŧ ミトメミトメ部トメロト k.

# Hyperlinks

- First item.
- Second item  $\bullet$ 
	- Third item.

[return to second slide](#page-7-0) <

### $2Q$  $A \equiv \mathbb{R} \times \{ \bigoplus \mathbb{R} \times \{ \bigoplus \mathbb{R} \}$ ÷, B  $\mathbf{p}$

.The proof uses reductio ad absurdum

### <span id="page-9-0"></span>Theorem

There is no largest prime number.

## Proof

Suppose p were the largest prime number  $\bullet$ 

重 ▶ 4母

 $\leftarrow$   $\Box$ 

.The proof uses reductio ad absurdum

### Theorem

There is no largest prime number.

## Proof

Suppose p were the largest prime number  $\bullet$ 

Let q be the product of the first p numbers.

重 ▶ 4母  $\mathbf{p}_i$  $\leftarrow$   $\Box$ 

.The proof uses reductio ad absurdum

### Theorem

There is no largest prime number.

## Proof

- Suppose p were the largest prime number  $\bullet$
- Let q be the product of the first p numbers.
- Then  $q + 1$  is not divisible by any of them.
- 

- 4 n⊞

 $\leftarrow$   $\Box$ 

.The proof uses reductio ad absurdum

### Theorem

There is no largest prime number.

## Proof

- Suppose p were the largest prime number  $\bullet$
- Let q be the product of the first p numbers.
- Then  $q + 1$  is not divisible by any of them  $\bullet$
- But  $q + 1$  is greater than 1, thus divisible by some prime number not in the  $\bullet$ first p numbers.

4日)

<span id="page-13-0"></span>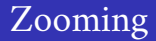

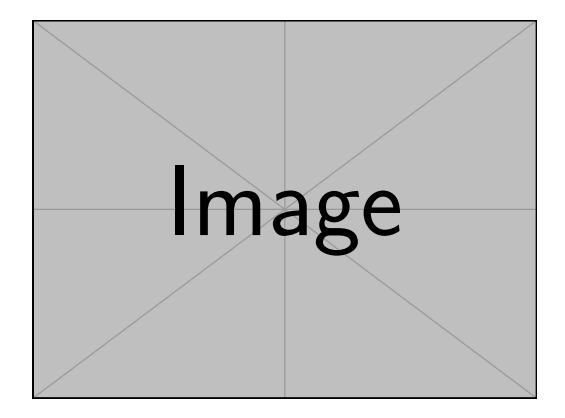

\framezoom<1><2>[border=2](2cm,2cm)(2cm,2cm) \pgfimage[height=5cm]{example-image}

# Zooming

<span id="page-14-0"></span>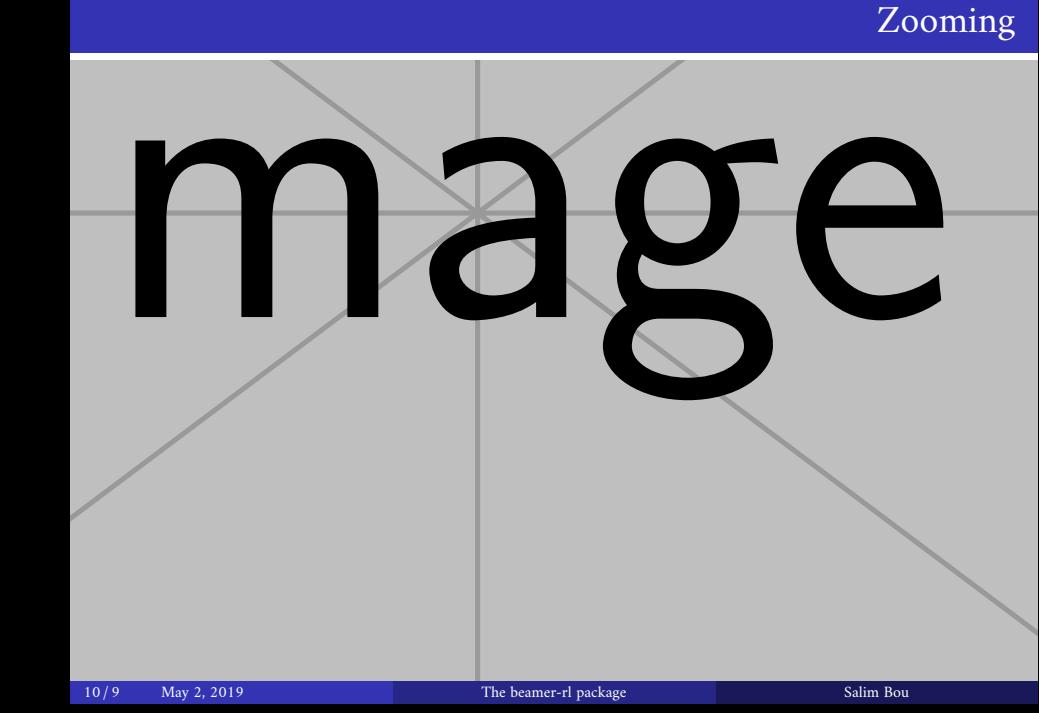

<span id="page-15-0"></span>The beamer-rl package swap the definition of  $\blacksquare$ with \blacktriangleleft in RTL context.

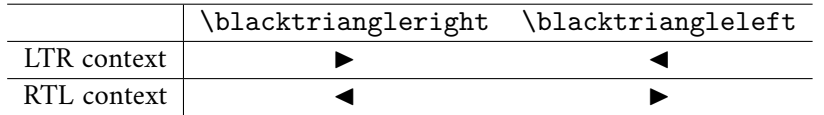

In some cases you need to use \babelsublr command from bebel  $\bullet$ package to insert a left to right text within your right to left text, e.g if you need to insert a pspicture drawing in RTL context

つひへ

ミト (伊) (ロ)